## **16. Calculating Geometric probabilities on the calculator**

There are two handy commands on the TI-Nspire for finding geometric probabilities:

geomPdf(p,k) computes *P*(*Y* =*k*) geomCdf(p,k) computes *P*(*Y* ≤*k*)

You will need to open the *Calculator* Scratchpad (press (=@) or (@on) A). These two commands can be found in the *Distributions* menu within the *Statistics* menu. You can access them by pressing  $(\hbox{\tt menu}) \to \hbox{\it Statistics} \to \hbox{\it Distributions}.$  A dialogue box will appear asking for your input. Type *p* (probability of success) and *k* (number of trials to get the first success).

## **Geometric Pdf**

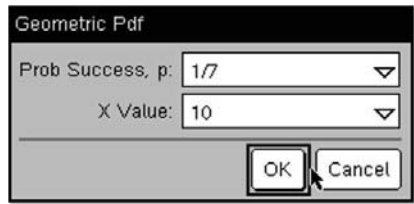

## **Geometric Cdf**

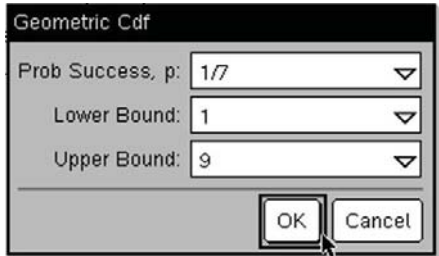

For the Lucky Day Game, with probability of success *p = 1/7* on each trial:

 $P(Y=10)$  = geomPdf(1/7,10) = 0.0357

To find  $P(Y < 10)$ , use geomCdf:

 $P(Y < 10) = P(Y \le 9) =$ qeomCdf(1/7,9) = 0.7503

## TI-Nspire Technology Corners

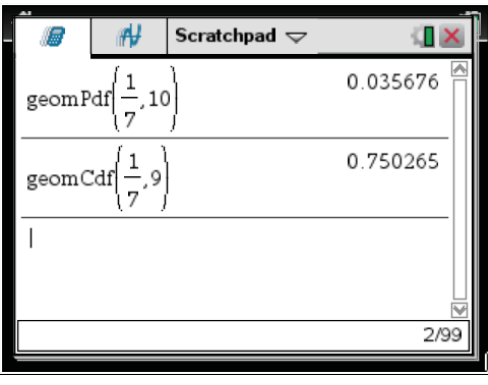